# **UNIVERSIDADE FEDERAL DO PAMPA ENGENHARIA CARTOGRÁFICA E DE AGRIMENSURA**

**FRANCIELE ROBERTA MUNIEWEG**

**SISTEMA DE INFORMAÇÕES GEOGRÁFICAS APLICADO A GESTÃO DE CEMITÉRIOS: ESTUDO DE CASO EM ITAQUI, RS**

> **Itaqui-RS 2023**

### **FRANCIELE ROBERTA MUNIEWEG**

# **SISTEMA DE INFORMAÇÕES GEOGRÁFICAS APLICADO A GESTÃO DE CEMITÉRIOS: ESTUDO DE CASO EM ITAQUI, RS**

Trabalho de Conclusão do Curso apresentado ao Curso de Engenharia Cartográfica e de Agrimensura da Universidade Federal do Pampa, como requisito parcial para obtenção do Título de Bacharela em Engenharia Cartográfica e de Agrimensura.

Orientador: Professor Doutor Sidnei Luís Bohn Gass

**Itaqui-RS 2023**

Ficha catalográfica elaborada automaticamente com os dados fornecidos pelo(a) autor(a) através do Módulo de Biblioteca do Sistema GURI (Gestão Unificada de Recursos Institucionais).

```
M963s Munieweg, Franciele Roberta
Sistema de informações geográficas aplicado a gestão de cemitérios: estudo de caso em Itaqui, RS / Franciele Roberta
Munieweg.
   31 p.
   Trabalho de Conclusão de Curso (Graduação) -- Universidade
Federal do Pampa, ENGENHARIA CARTOGRÁFICA E DE AGRIMENSURA,
2023.
   "Orientação: Sidnei Luís Bohn Gass".
   1. Cadastro Técnico Multifinalitário. 2. Banco de dados. 3.
Geotecnologias livres. 4. Software QGis. 5. Sistema de
Informações Geográficas. I. Título.
```
### **FRANCIELE ROBERTA MUNIEWEG**

### **SISTEMA DE INFORMAÇÕES GEOGRÁFICAS APLICADO A GESTÃO DE CEMITÉRIOS: ESTUDO DE CASO EM ITAQUI, RS**

Trabalho de Conclusão do Curso apresentado ao Curso de Engenharia Cartográfica e de Agrimensura da Universidade Federal do Pampa, como requisito parcial para obtenção do Título de Bacharela em Engenharia Cartográfica e de Agrimensura.

Trabalho de conclusão de curso defendido e aprovado em: 10 de julho de 2023. Banca examinadora:

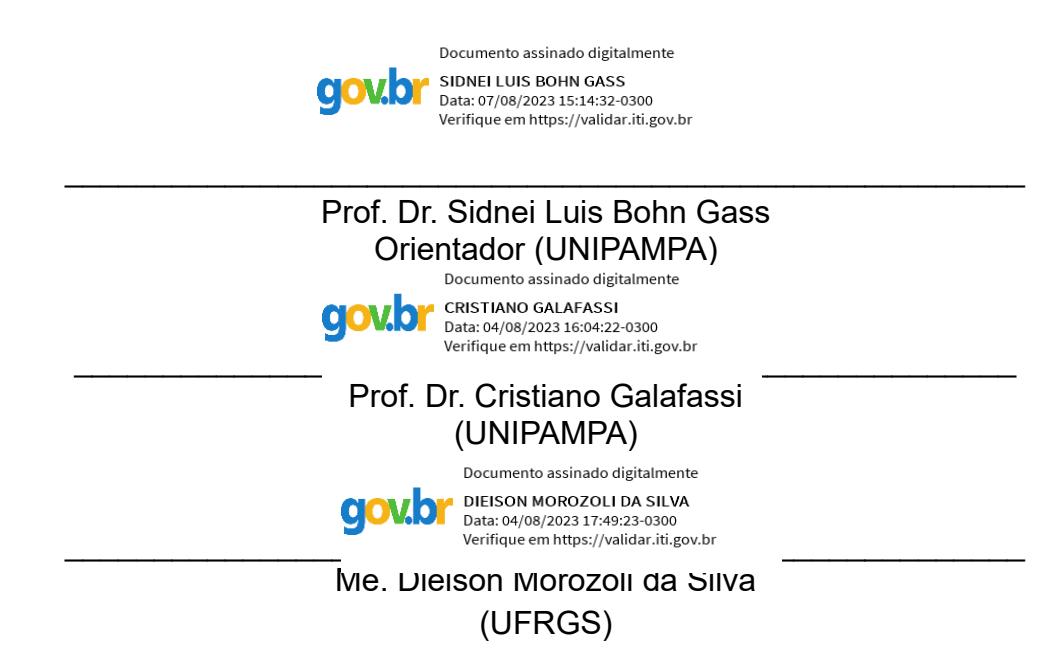

### **RESUMO**

O desenvolvimento de um cadastro técnico para o cemitério municipal de Itaqui, RS, utilizando os conhecimentos adquiridos durante a graduação, é uma iniciativa importante para lidar com a falta de informações adequadas nesse contexto. Essa falta de informações pode gerar preocupação para as autoridades públicas, administradores do cemitério e a comunidade em geral, pois está relacionada a possíveis transtornos à saúde e ao bem-estar da população. A utilização de geotecnologias modernas disponíveis na instituição de ensino para realizar o cadastro é uma abordagem inovadora. Ao longo do processo, foram coletadas informações sobre o local do estudo, planejou-se a aquisição de dados relevantes, realizou-se pesquisa, coleta de dados em campo, processamento em softwares, análise dos dados adquiridos e geração de formulários. Essa metodologia permitiu identificar a localização dos jazigos existentes e criar um cadastro dos sepultados atuais, além de determinar o espaço físico disponível para futuros enterros. A criação de um sistema informatizado para o cadastramento de lotes, jazigos, sepultados e exumados é um ponto positivo, pois proporciona aos administradores do cemitério maior clareza e agilidade na tomada de decisões. Isso pode melhorar a eficiência e a gestão do cemitério, contribuindo para a preservação do meio ambiente, a saúde da comunidade e o bem-estar social. Uma gestão adequada dos cemitérios é fundamental para atender às necessidades da população e evitar impactos negativos associados a uma má gestão desses espaços públicos. Em resumo, o trabalho de conclusão de curso apresenta uma abordagem abrangente para o desenvolvimento de um cadastro técnico no cemitério municipal, utilizando geotecnologias modernas e um sistema informatizado. O projeto busca suprir a falta de informações adequadas, contribuindo para a gestão adequada do cemitério e o bem-estar da comunidade.

**Palavras-chave:** Cadastro técnico multifinalitário; Banco de Dados; Geotecnologias livres; software QGis 3.22.14 'Biatowieża'.

### **ABSTRACT**

The development of a technical register for the municipal cemetery of Itaqui, RS, using the knowledge acquired during graduation, is an important initiative to deal with the lack of adequate information in this context. This lack of information can cause concern for public authorities, cemetery administrators and the community in general, as it is related to possible disorders to the health and well-being of the population. The use of modern geotechnologies available at the educational institution to carry out the cadastre is an innovative approach. Throughout the process, information about the study site was collected, the acquisition of relevant data was planned, research was carried out, data collection in the field, processing in software, analysis of the acquired data and generation of forms. This methodology made it possible to identify the location of existing tombs and create a register of current burials, in addition to determining the physical space available for future burials. The creation of a computerized system for registering lots, tombs, burials and exhumations is a positive point, as it provides cemetery administrators with greater clarity and agility in decision-making. This can improve the efficiency and management of the cemetery, contributing to the preservation of the environment, community health and social well-being. Proper management of cemeteries is essential to meet the needs of the population and avoid negative impacts associated with poor management of these public spaces. In summary, the course completion work presents a comprehensive approach to the development of a technical register in the municipal cemetery, using modern geotechnologies and a computerized system. The project seeks to overcome the lack of adequate information, contributing to the proper management of the cemetery and the well-being of the community.

**Keywords:** Multipurpose technical register; Database; Free geotechnologies; QGis software 3.22.14 'Biatowieża'.

# **SUMÁRIO**

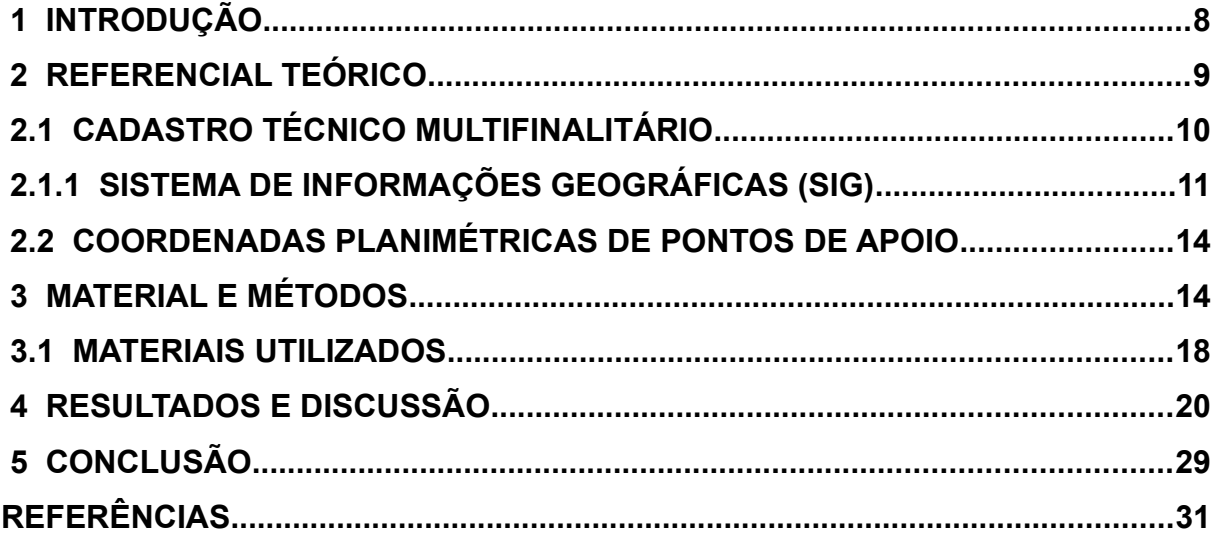

### <span id="page-7-0"></span> **1 INTRODUÇÃO**

A falta de informações adequadas no contexto dos cadastros de informações em cemitérios públicos gera preocupação não apenas para as autoridades públicas ou os administradores do cemitério, mas para toda a comunidade, uma vez que a falta de controle pode causar transtornos relacionados à saúde e ao bem-estar social da população. Com um sistema de cadastro eficiente, é possível planejar e gerenciar a área do cemitério, atendendo diversas demandas do poder público, da administração e da comunidade em geral.

O trabalho de conclusão de curso foi realizado com dados brutos coletados durante o estágio curricular obrigatório da autora no cemitério municipal de Itaqui, localizado no bairro Chácara, cuja área é delimitada pelas ruas Mariano Pinto ao norte, Avenida Mario Lopes ao sul, rua Luizinha Aranha a leste e rua Dom Pedro II a oeste. Desenvolveu-se um sistema de informações geográficas para ser aplicado a gestão do cemitério municipal, identificando a localização das construções existentes bem como um cadastro dos terrenos com a divisão legal. Também foi criado uma proposta de sistema informatizado para o cadastramento dos sepultados além dos terrenos e construções, para isto foi utilizado o software QGis 3.22.14 'Biatowieża', sendo possível gerar um banco de dados preciso e confiável interligado. Isso proporcionará aos administradores do cemitério municipal mais clareza e agilidade na tomada de decisão.

O tema abordado neste trabalho é uma preocupação atual em muitos municípios brasileiros, pois a falta de gestão adequada dos cemitérios pode gerar impactos negativos tanto para a sociedade como para o meio ambiente. Os cemitérios, sendo locais destinados ao sepultamento dos mortos, podem se tornar vetores de patógenos e doenças, além de apresentarem um potencial de contaminação por metais pesados.

Sendo assim, a falta de uma informação e manutenção inadequada dos cemitérios podem resultar em problemas como a poluição do solo, a contaminação de lençóis freáticos e a propagação de doenças para a comunidade, além de transtornos aos familiares do sepultado. Portanto, é essencial adotar medidas eficientes de controle e monitoramento, visando minimizar os impactos ambientais e de saúde pública. Foi criado um sistema para a identificação precisa da localização das construções, além de uma projeção real das construções existentes e outra projeção com a divisão legal do terrenos que permitirá o controle e a tomada de decisões pelos administradores do cemitério.

Contudo, foi possível criar um modelo de sistema de informação geográfico para que a gestão do cemitério consiga planejar, mapear e organizar a área do cemitério municipal de Itaqui, RS. O desenvolvimento deste formulário para o cadastro informatizado dos sepultados pode ser adaptado a qualquer plataforma livre ou paga. Com isso, espera-se suprir a falta de informações adequadas e contribuir para a gestão adequada do cemitério e o bem-estar da comunidade.

O objetivo deste trabalho é desenvolver um sistema de informações geográficas para ser aplicado à gestão do cemitério municipal de Itaqui, RS, identificando a localização das construções existentes, bem como um cadastro dos terrenos com a divisão legal. Além disso, o trabalho tem como objetivo criar uma proposta de sistema informatizado para o cadastramento dos sepultados, além dos terrenos e construções. A proposta visa suprir a falta de informações adequadas e contribuir para a gestão adequada do cemitério e o bem-estar da comunidade.

### <span id="page-8-0"></span> **2 REFERENCIAL TEÓRICO**

Para a realização deste projeto, foram necessários conhecimentos em topografia, levantamento de detalhes, implantação de marcos cadastrais, geoprocessamento e Sistema de Informações Georreferenciadas (SIG). Segundo Silva e Segantine (2015), o objetivo principal da topografia é efetuar o levantamento (executar medições de ângulos, distâncias e desníveis) que permita representar uma porção da superfície terrestre em uma escala adequada. Às operações efetuadas em campo, com o objetivo de coletar dados para a posterior representação, denomina-se de levantamento topográfico.

Na NBR13133 (ASSOCIAÇÃO BRASILEIRA DE NORMAS TÉCNICAS, 2001) "o apoio topográfico planimétrico pode ser implantado com a utilização da tecnologia GNSS ou de método convencional. Nessa implantação é requerida a vinculação a dois ou mais pontos intervisíveis transportados da rede geodésica (SGB) ou redes oficiais a ela vinculadas". (NBR 13133, 2021, pg. 16).

Já o levantamento de detalhes ainda na NBR13133, "os métodos clássicos (poligonais, irradiações, interseções ou ordenadas sobre um linha-base), com tecnologia GNSS ou com escâner, são destinados à determinação das posições planimétricas e/ou altimétrica dos pontos, para permitir a representação do terreno a ser levantado a partir do apoio topográfico". (NBR 13133, 2021, pg. 17).

No caso dos "vértices da RRCM<sup>[1](#page-9-2)</sup> em cujo processo de ajustamento para determinação de suas coordenadas consideram-se somente os marcos geodésicos do SGB<sup>[2](#page-9-4)</sup> como pontos de referência (controle)." (NBR 14166, 2022, pg. 2).

<span id="page-9-3"></span>Para o cadastro espacial e geoprocessamento dos dados é correto afirmar que:

> <span id="page-9-1"></span>O modelo de objetos representa o espaço geográfico como uma coleção de entidades distintas e identificáveis. Por exemplo, um cadastro espacial dos lotes de um município identifica cada lote como um dado individual, com atributos que o distinguem dos demais. Igualmente, poder-se-ia pensar como geo-objetos os rios de uma bacia hidrográfica ou os aeroportos de um estado. Para definir o modelo, seguir-se-ão os seguintes passos: 1. Definir as classes básicas do modelo e estabelecer as suas relações, dentro dos princípios de especialização, generalização e agregação; 2. Estabelecer como é possível, a partir do modelo, definir um esquema conceitual para um banco de dados geográfico, por especialização das classes básicas. (CÂMARA; QUEIROZ; 2001)

#### <span id="page-9-0"></span> **2.1 Cadastro Técnico Multifinalitário**

O desenvolvimento social e econômico de um país depende de um sistema cadastral eficiente que permita aos planejadores o conhecimento e o gerenciamento do território.

Segundo Amorim e Pelegrina (2018) pode ser definido como um sistema de informações territoriais baseado na parcela, que é a parte contígua da superfície terrestre com regime jurídico único. O cadastro deve ser constituído com a descrição geométrica das parcelas, em conjunto com outros registros que descrevem a natureza dos interesses da parcela, tais como direitos, restrições e responsabilidades, bem como as condições dessa propriedade ou o controle desses interesses.

O cadastro jurídico é responsável por registrar os aspectos legais da ocupação do território, com os devidos proprietários das parcelas territoriais, e essas

<span id="page-9-2"></span>[<sup>1</sup>](#page-9-1) RRCM – Rede de Referência Cadastral Municipal

<span id="page-9-4"></span>[<sup>2</sup>](#page-9-3) SGB – Sistema Geodésico Brasileiro

informações cadastrais referem-se à propriedade territorial, a um direito real legal atribuído ao titular de domínio da parcela territorial.

> O cadastro jurídico abrange três aspectos da gestão territorial: a) *Gestão*: a partir do cadastro jurídico, o Estado atua, por meio de seus instrumentos, na fiscalização e na identificação do proprietário, sendo capaz de exercer o controle do uso e ocupação do solo; b) *Social*: a primeira função do cadastro jurídico para a sociedade é a garantia da propriedade. Mediante o cadastro jurídico, o Estado tem condições de promover reformas agrárias e urbanas de acesso à terra; c) *Governança*: o cadastro jurídico permite ao Estado identificar as propriedades públicas e privadas e promover o desenvolvimento de políticas públicas de ocupação do território. (AMORIM; PELEGRINA; 2018)

Para atender às demandas de exatidão necessárias ao Cadastro é possível a utilização do geoprocessamento. Esse, utiliza técnicas matemáticas e computacionais para tratar informações geográficas, visando fornecer ferramentas aos analistas para analisar a evolução espacial e temporal de fenômenos geográficos e suas inter-relações como os exemplos na Tabela [1.](#page-10-1)

<span id="page-10-1"></span>Tabela 1 – Exemplo de análise espacial.

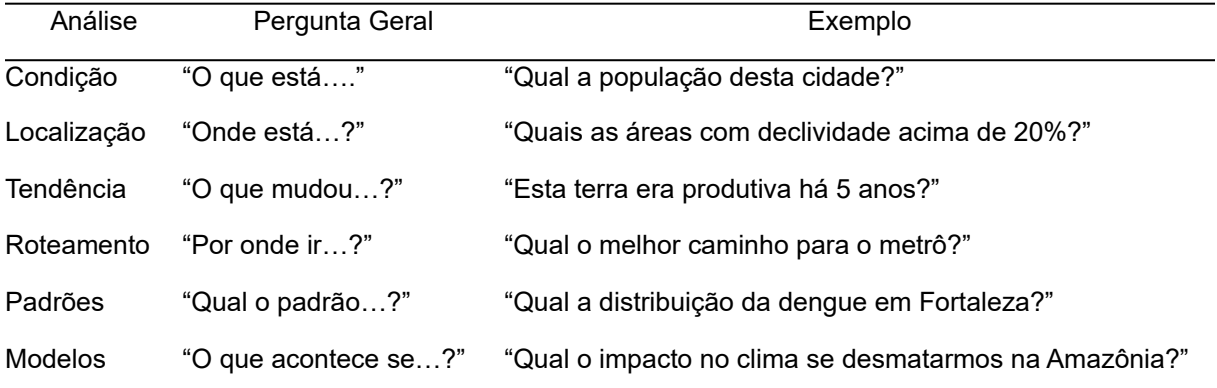

Fonte: Maguire (1991). Adaptada pela autora.

#### <span id="page-10-0"></span> **2.1.1 Sistema De Informações Geográficas (SIG)**

O termo Sistema de Informação Geográfica (SIG) apareceu inicialmente na literatura publicada em meados da década de 1960. Porém, a maioria dos SIGs é equipada com um conjunto de funções analíticas básica que permitem que os dados sejam manipulados, analisados e consultados.

Um SIG, auxilia a gerenciar e a utilizar a informação do que é, conectado onde alguma feição se localiza na superfície terrestre aos seus atributos. Estrutura de um SIG segundo Câmara e Queiroz (2001).

> Numa visão abrangente, pode-se indicar que um SIG tem os seguintes componentes:

- Interface com usuário;
- Entrada e integração de dados;
- Funções de consulta e análise espacial;
- Visualização e plotagem;

• Armazenamento e recuperação de dados (organizados sob a forma de um banco de dados geográficos). (CÂMARA; QUEIROZ; 2001; pg.2)

Essas funções, junto aos bancos de dados apropriados, oferecem aos SIGs suas poderosas capacidades para prestar informações que tão significativamente auxiliam no planejamento, no gerenciamento e na toma de decisão. A característica fundamental de um SIG é sua capacidade de estabelecer relações espaciais entre os elementos gráficos de uma planta, enquanto também relaciona esses elementos com informações alfanuméricas armazenadas em um banco de dados.

Um SIG pode armazenar dados de diversas fontes e permite a edição, recuperação e análise dos dados que respondem às questões dos mais variados temas e interesses. Os SIG são ferramentas que permitem desenvolver modelos de planejamento e visualizar os dados de forma gráfica.

Com relação aos SIGs para além das funções de interface, entrada e integrações de dados, operações espaciais e plotagem (CÂMARA; QUEIROZ; 2001), também é possível a sua aplicação através da web.

Um SIG definido para o ambiente web é caracterizado como um banco de dados geográficos compartilhado por um conjunto de instituições, acessível remotamente, por meio da internet. Esse sistema é capaz de armazenar dados geoespaciais, bem como as descrições referentes aos dados (metadados) e outros tipos de documentos, como representações gráficas, fotografias, textos, vídeo e áudio.

A constante evolução tecnológica das empresas do setor privado motiva a população a exigir a modernização no setor público. Assim, e até por esse motivo, as administrações municipais precisam trabalhar no sentido de mudar a realidade financeira dos municípios de pequeno e médio porte, por geralmente não terem boa capacidade de investimento em novas tecnologias para o apoio ao planejamento e gestão territorial (PEREIRA, 2002; ROSÉS, 2004).

Segundo Câmara e Queiroz (2001), o termo Sistema de Informações Geográficas (SIG) refere-se àqueles sistemas que efetuam tratamento computacional de dados geográficos. Um SIG armazena a geometria e os atributos dos dados que estão georreferenciados, isto é, localizados na superfície terrestre e numa projeção cartográfica qualquer. Ainda o autor escreve que a partir desses conceitos, é possível indicar as principais características de SIGs, quais sejam:

> Integrar, numa única base de dados, as informações espaciais provenientes de dados cartográficos, dados de censo e cadastro urbano e rural, imagens de satélite, rede e modelos numéricos de terreno.

> Oferece mecanismo para combinar as várias informações, através de algorítimos de manipulação e análise, bem como para consultar, recuperar, visualizar e plotar o conteúdo da base de dados georreferenciados. (CÂMARA; QUEIROZ; 2001)

Numa visão abrangente, conforme a figura [1,](#page-12-0) podem-se identificar os seguintes componentes num SIG:

<span id="page-12-0"></span>Figura 1 - Arquitetura do Sistema de Informações Geográfico

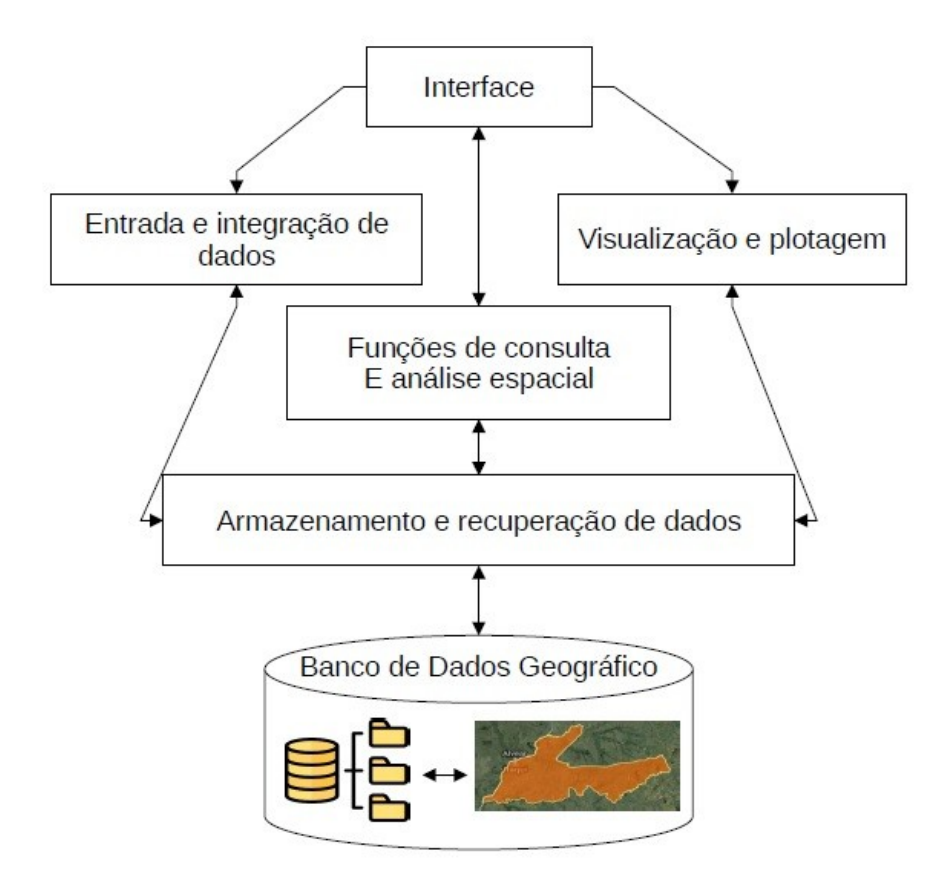

Fonte:adaptado pela autora de (CÂMARA; QUEIROZ; 2001).

#### <span id="page-13-1"></span> **2.2 Coordenadas Planimétricas De Pontos De Apoio**

De acordo com a NBR 13133 (2021) um levantamento topográfico é o "conjunto de operações topográficas destinadas às determinações das posições planimétricas e/ou altimétricas de pontos, que permitirão representar graficamente o terreno a ser levantado". A determinação das coordenadas planimétricas dos pontos de apoio no terreno para o estabelecimento de redes de pontos de apoio, que serão usados como referências para a implantação de projetos de engenharia, pode ser realizada com o uso da tecnologia GNSS (Sistema de Navegação Global por Satélite). Essa tecnologia permite a obtenção precisa de informações georreferenciadas no terreno, utilizando sinais de satélite para determinar as coordenadas dos pontos de interesse. Utilizando as medições das fases das portadoras e das pseudodistâncias (código) para a medição das distâncias entre os satélites e as antenas GNSS.

Segundo Silva e Segantine (2015), "O datum horizontal é a referência usada para determinar as posições planimétricas de pontos na superfície terrestre. Ele é definido por um par de coordenadas geodésicas (latitude e longitude), por uma direção e por parâmetros definidores de um elipsoide de referência."

### <span id="page-13-0"></span> **3 MATERIAL E MÉTODOS**

Este trabalho foi desenvolvido no cemitério municipal de Itaqui, RS, sendo este município localizado na fronteira oeste do Rio Grande do Sul, figura [2,](#page-14-0) estando o cemitério localizado na área urbana da sede municipal, na rua Mariano Pinto s/n.

O município de Itaqui foi desmembrado do município de São Borja de acordo com a lei 419 de 6 de dezembro de 1858. Segundo o IBGE (INSTITUTO BRASILEIRO DE GEOGRAFIA E ESTATÍSTICA, 2022), a estimativa da população total é de 35.768 habitantes, com uma área total de 3404,606 km $^2\!$ .

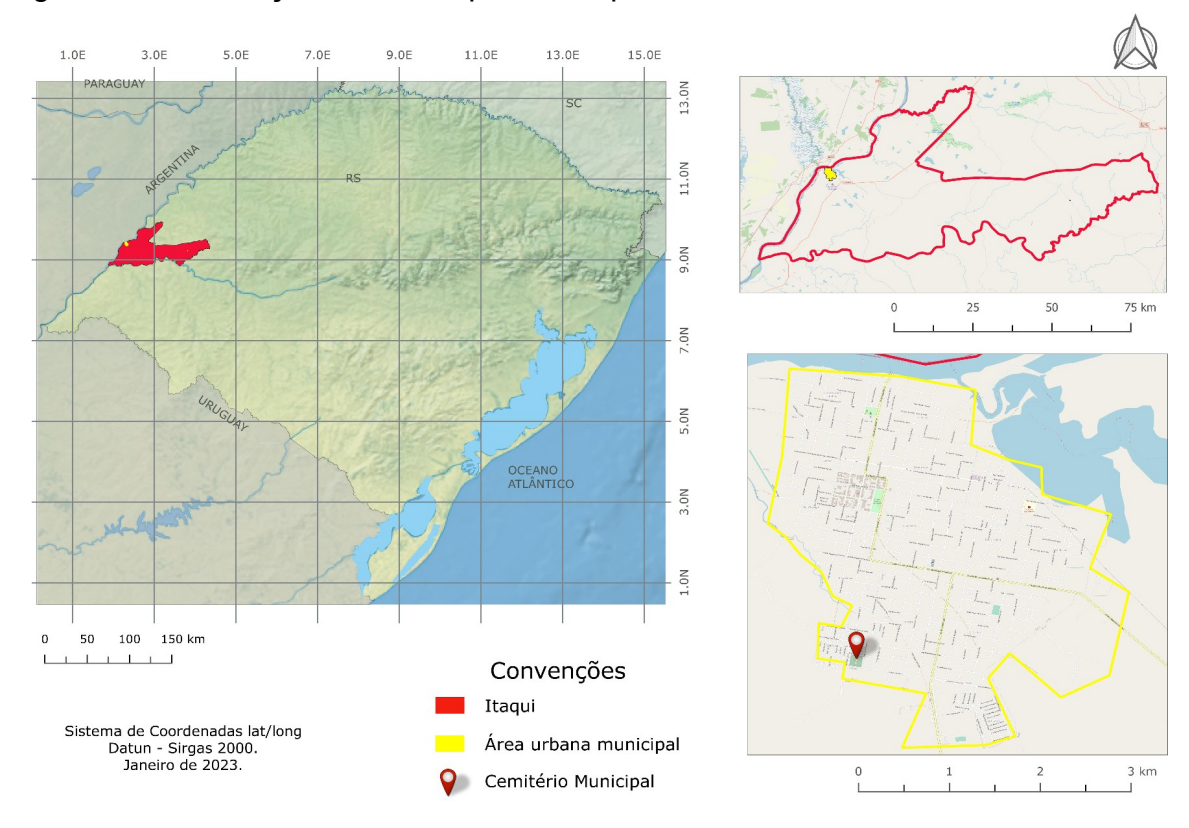

#### <span id="page-14-0"></span>Figura 2 - Localização do município de Itaqui, RS

Fonte: Relatório de estágio obrigatório da autora (2023)

No município de Itaqui a gestão do cemitério é feita pela administração do município, a qual forneceu as primeiras informações coletadas, tais como: que o cadastro de localização do sepultado é feito somente através de livros e que apesar de existir um sistema eletrônico com essa finalidade, não é abastecido com dados. Com relação aos livros de registro, é possível verificar na figura [3](#page-15-1)A um modelo dos livros mais antigos utilizados, enquanto que na figura [3](#page-15-1)B se encontra uma imagem dos livros utilizados mais recentemente. Também existem na prefeitura municipal, plantas de esboço, geradas em papel vegetal, no ano de 2010 (Figura [4](#page-15-0)). A gestão municipal informou ainda a ocorrência de espaços mínimos ou inexistentes entre os lotes das sepulturas, cuja visualização pode ser feita na figura [5](#page-16-0).

Figura 3 - Livro de registro manual

<span id="page-15-1"></span>

|                                                     |                                               |                                                                                                    | $\overline{C}$ of $\overline{C}$ of $\overline{C}$ of $\overline{C}$       |                     | Municipel                                                         |                   |
|-----------------------------------------------------|-----------------------------------------------|----------------------------------------------------------------------------------------------------|----------------------------------------------------------------------------|---------------------|-------------------------------------------------------------------|-------------------|
| Nimmy<br>$\frac{\alpha}{\sin \alpha}$<br>132<br>133 | <b>Pues de sessibilitats</b><br>256 July 1921 | Identidade do mort<br>NOME<br>Janeel Pilevine 79<br>Harcoline of Marie 41<br>Marrian<br>R. T.S.t. Hown | Brancis Scientermin Sangelich                                              | Orden Leibids 1/ is | LOCAL DD SEPULTAMENTO<br>Jealga de Fonite                         | Observa           |
| <b>NUMERO</b>                                       | NÚMERO DO                                     |                                                                                                    | <b>REGISTRO DE ÓBITO</b><br>(DADOS EM LETRA DE FORMA)                      | DATA                |                                                                   | 007               |
| DE<br>ORDEM                                         | <b>ATESTADO</b><br>DE ÓBITO                   | <b>NOME DO FALECIDO</b>                                                                                | <b>CAUSA MORTIS</b>                                                        | <b>DO</b><br>ÓBITO  | NOME DO DECLARANTE<br>E RESPECTIVO CRM                            | <b>ASSINATURA</b> |
| 253                                                 | $arccot$ $H$                                  | Odlar DANTROUG SE MESEROS                                                                              | ALLITOTIA CARDIALA A COLEUTILABA SEPSE                                     |                     | 0540/13 Solem pe M Research 043591 P                              |                   |
| 2.54<br>255                                         | 0050304 /34                                   | VITER ANGUSTO PERETRA MOTA                                                                             | PORADA COREN ARSIMATERIA, NESCONAECINA.                                    |                     | OGOIDIN FRANCISCO F. MOTTA. 18281<br>Official menter of Figuresso |                   |
| 250                                                 | 0010111 190                                   | MARIA CRISTINA MADERIA 105 JAMES                                                                       | JAOF. VENTURIA, AVC JOGUERNIO                                              |                     | $v$ <b>4/10/19</b> $V$ <i>ucolus 100 5, Tenegra</i> , 13915       |                   |
| 254                                                 |                                               | AMORE VALTAIR TEIXERRA                                                                                 |                                                                            | 08160119            |                                                                   |                   |
| 258                                                 | 0030306130                                    | MARIAGE GOMES MIXMASO                                                                                  | PARAM CARDONASPARATION, SINDERNE SNO.A. 08/10/19 TATIANE G. TERRICA, 43436 |                     |                                                                   |                   |
| 259                                                 | $\omega_{\text{JolOS}}/14$                    | DANETE GANARA AA GALVA GANTES                                                                          | TNEETERMINABA.                                                             |                     | 10/19 Apovete 105 ws Swoo 15431                                   |                   |
| 260                                                 | 0010144187                                    | CLEMENTINA FINAERO DRAM                                                                                | INST. RESP., JBPDC; Asona BRENBUKA                                         |                     | 12/10/19 Marcha P. Saum, 12254.                                   |                   |
|                                                     |                                               | CANSIGA CONCERCÃO SOS JANTOS JAN ANNA                                                                  | CA so citor (premotico) methoratico.                                       |                     | 12/10/18 Daniele Gen: Anda. 15/63                                 |                   |
| 261                                                 | 0.010110151                                   | Dioeda Carmonta Giovanna                                                                               |                                                                            | 33/30/19            |                                                                   |                   |
| 262                                                 |                                               | Masé Poreicio DA Sidia                                                                                 | CA DE fighto                                                               |                     | 14/10/19 Alaunean 1. 146 dwg 15463.                               |                   |
| 263                                                 | 0010109 15                                    |                                                                                                    | CHOBILE SEPTICO, PHENMONIA GRAVE.                                          |                     | 14/30/39 Las Codes 2. Miller, 43309                               |                   |
| 264                                                 | 0042411/13                                    | T LAVIA DOLAR VILA                                                                                     | SCRTICEMIA, IMMUSSURESSE.                                                  |                     | 15/10/18 Paulo 2.5 30 Gilar. 30/125                               |                   |
| 265                                                 | 0056223124                                    | ROBERTO LIVELINO FARIAS SILVEILA                                                                       | SNSF. RIOI. INOF. RENAL CROWCE.                                            |                     | 14/10/19 Guen F. Casual. . 13463.                                 |                   |
| 266                                                 | 271504918                                     | Vscre Awênne Garcelus                                                                                  | INSETERMINASA.                                                             |                     | 14/10/19 JORONNA I FICONCO, 15463.                                |                   |
| 267                                                 | 0010133189                                    | Evideo Isable Faculte                                                                                  | anna Carriers, Horseering Agust.                                           |                     | 19/10/19 GALLAS MANKENTE, 18281.                                  |                   |

Fonte: Dados fornecidos pela gestão do cemitério

FA Rua: Luizinha Aranha Avenida Mario Lopes

<span id="page-15-0"></span>Figura 4 - Mapa em papel vegetal

Fonte: Prefeitura municipal de Itaqui

<span id="page-16-0"></span>Figura 5 - Imagem com exemplo de espaço mínimo ou inexistente entre as construções

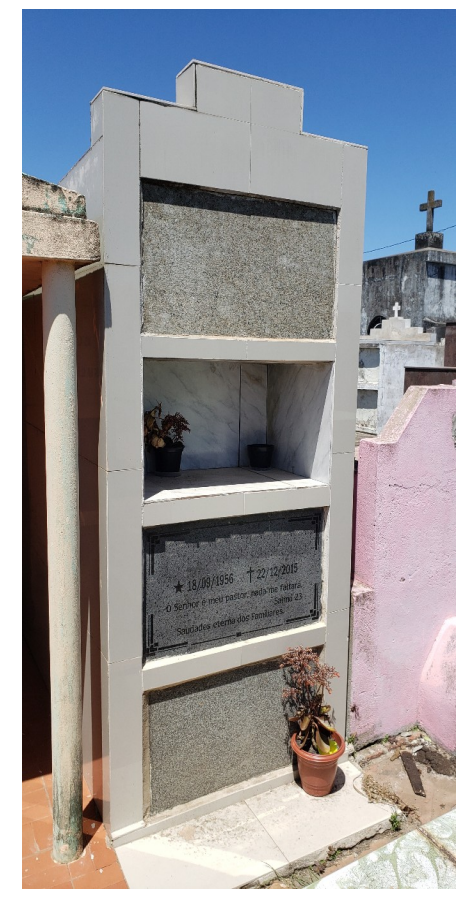

Fonte: Imagem banco de dados autora. (2023).

O cemitério municipal de Itaqui está localizado no bairro Chácara, figura [6](#page-17-1), cuja área é delimitada pelas ruas Mariano Pinto ao norte, Avenida Mario Lopes ao sul, rua Luizinha Aranha há leste e rua Dom Pedro II há oeste.

Portanto, com estas informações, foi possível tratar o trabalho como um modelo a sugerir, pois há grande quantidade de construções, então foi implantado um projeto-piloto utilizando em torno de 25% da área total do cemitério para a Implantação da proposta, também representada pela figura [6.](#page-17-1)

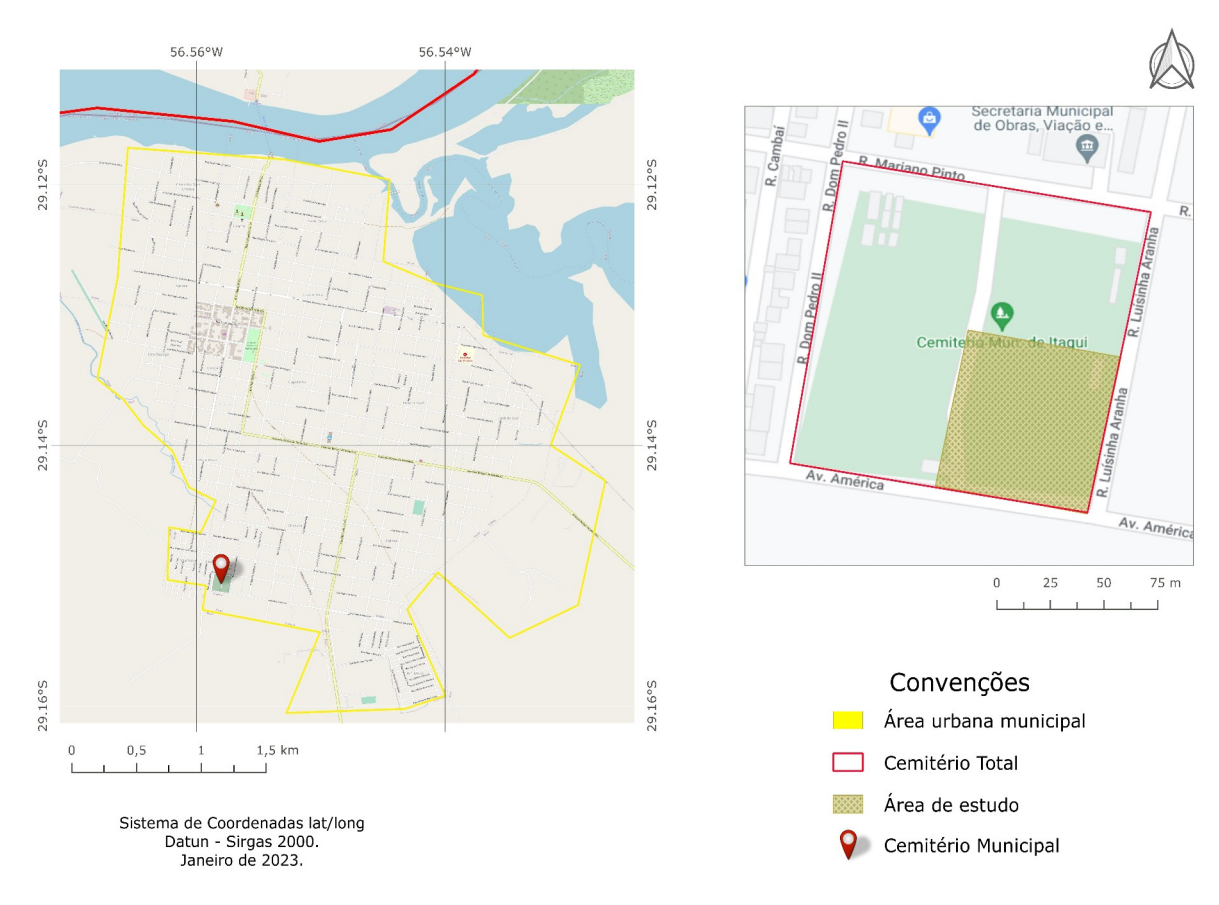

#### <span id="page-17-1"></span>Figura 6 - Em destaque área de estudo

Fonte: Elaborado pela autora (2023).

#### <span id="page-17-0"></span> **3.1 Materiais Utilizados**

A geração da base cartográfica da área piloto do estudo realizado, foi gerada durante o Estágio Curricular Obrigatório da autora, conforme descrito em Munieweg (2023). A figura [7,](#page-18-0) mostra as seguintes informações: Banco de dados brutos, com coleta de pontos para a confecção de polígonos com a delimitação das construções; delimitações de vias de acesso e muros, demarcação da área de estudo.

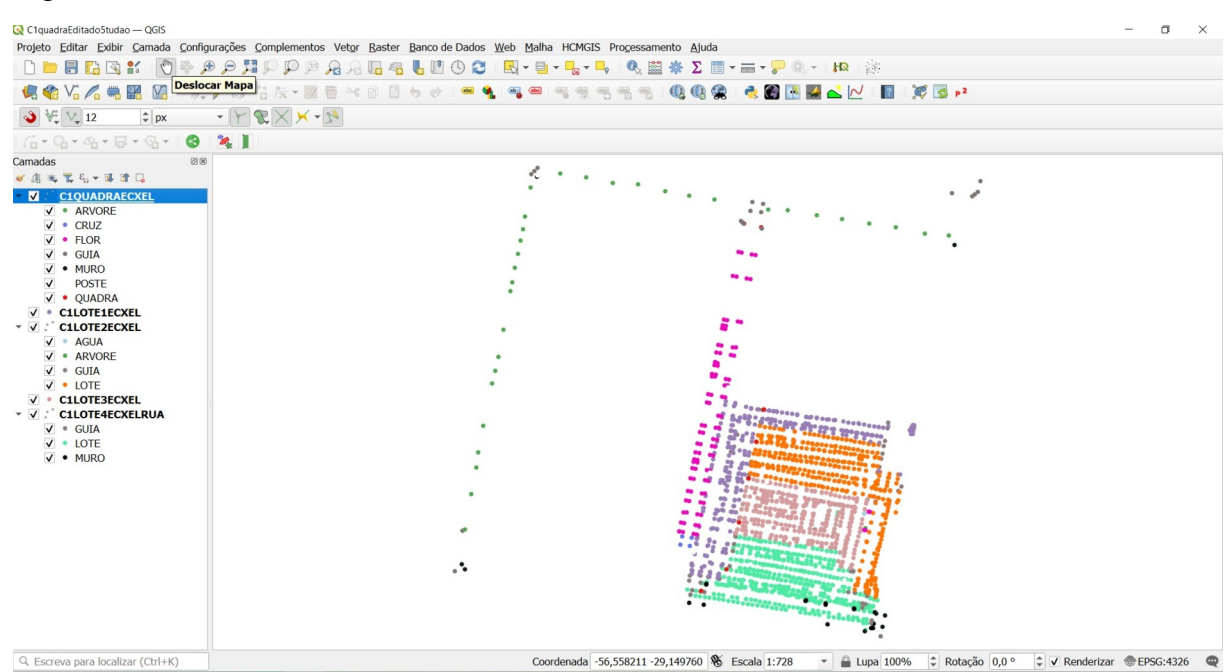

<span id="page-18-0"></span>Figura 7 - Dados brutos vetoriais

Fonte: Relatório de estágio da autora. (2023)

Assim, considerando a organização cadastral feita para o cemitério municipal de Itaqui, bem como as disposições legais que podem ser encontradas na Consolidação Normativa Notarial Registral (2020) e A Declaração de Óbito (2009), foi desenvolvida uma proposta de estrutura de dados para o cadastro do cemitério municipal.

Para ocorrer o registro do óbito deve se apresentar estes dados segundo a CNNR (2020):

#### CAPÍTULO II

DOS ELEMENTOS DO REGISTRO

Art. 242 – O registro de óbito conterá:

I – a hora, se possível, dia, mês e ano do falecimento;

II – o lugar do falecimento, com indicação precisa;

III – o prenome, nome, sexo, idade, cor, estado civil, profissão, naturalidade, domicílio e residência do morto;

IV – o nome do cônjuge ou companheiro(a), observando-se os seguintes critérios:

a) em se tratando de casamento, será mencionado o nome do cônjuge sobrevivente, mesmo quando separado, bem como a serventia em que realizado o casamento;

b) em se tratando de óbito de pessoa viúva, será mencionado o nome do cônjuge pré-morto, bem como a serventia em que realizado o casamento;

c) em se tratando de união estável, será mencionado o nome do(a) companheiro(a) sobrevivente, consignando-se a circunstância da união estável dissolvida ou extinta pela morte de um dos companheiros.

V – os nomes, prenomes, profissão, naturalidade e residência dos pais, no que couber;

VI – se o morto faleceu com testamento conhecido;

VII – se deixou filhos, prenomes e idade de cada um;

VIII – se a morte foi natural ou violenta, e a causa conhecida, com os nomes dos atestantes;

IX – o lugar do sepultamento;

X – se deixou bens e herdeiros menores ou interditos;

XI – se era eleitor;

XII – pelo menos uma das informações a seguir arroladas: número de inscrição do PIS/PASEP; número de inscrição do Instituto Nacional do Seguro Social – INSS, se contribuinte individual; número do benefício previdenciário – NB, se a pessoa falecida for titular de qualquer benefício pago pelo INSS; número do CPF; número de registro da carteira de identidade e respectivo órgão emissor; número do título de eleitor; número do registro de nascimento, com informação do livro, da folha e do termo; número e série da carteira de trabalho;

XIII – a apresentação da declaração de óbito (DO) e o seu número.

• Lei nº 6.015/73, art. 80.

§1º – Estando identificado o falecido, a ausência ou o desconhecimento por parte do declarante de qualquer um dos elementos referidos nos incisos do caput deste artigo não impedem a lavratura do assento do óbito, devendo o Registrador fazer expressa menção ao dado ignorado.

§2º – O registro será assinado pela pessoa que proceder à comunicação, ou por alguém a seu rogo, se não souber ou não puder assinar.

• Lei nº 6.015/73, art. 82.

§3º – Se o registro for posterior ao enterro, faltando atestado de médico ou de duas pessoas qualificadas, assinarão com o declarante duas testemunhas que assistiram o falecimento ou o funeral e puderem atestar, por conhecimento próprio ou por informações colhidas, a identidade do cadáver.

• Lei nº 6.015/73, art. 83.

§ 4º – A informação acerca da existência de união estável do falecido no assento de óbito possui caráter meramente declaratório e independe de qualquer comprovação no ato da declaração.

§ 5º – Os Oficiais estão dispensados de promover a comunicação do óbito de estrangeiro, para fins da anotação do artigo 106 da Lei nº 6.015/73, caso não existam assentos de registro civil do mesmo no território nacional.

A partir desta informação foi estipulada a criação do formulário para

contemplar as necessidades de cadastro e localização dos sepultados.

### <span id="page-19-0"></span> **4 RESULTADOS E DISCUSSÃO**

A estruturação do SIG com a base de dados brutos, se fez ao classificar os dados brutos coletados em campo, para isto foram criadas as camadas vetoriais de cada descrição e estas camadas foram salvas em aquivos *shapefile* na pasta SIG Cem Mun Itaqui, mostrada na figura [8](#page-20-0), nestas camadas que executamos os procedimentos necessários para a transformação de alguns pontos em polígonos

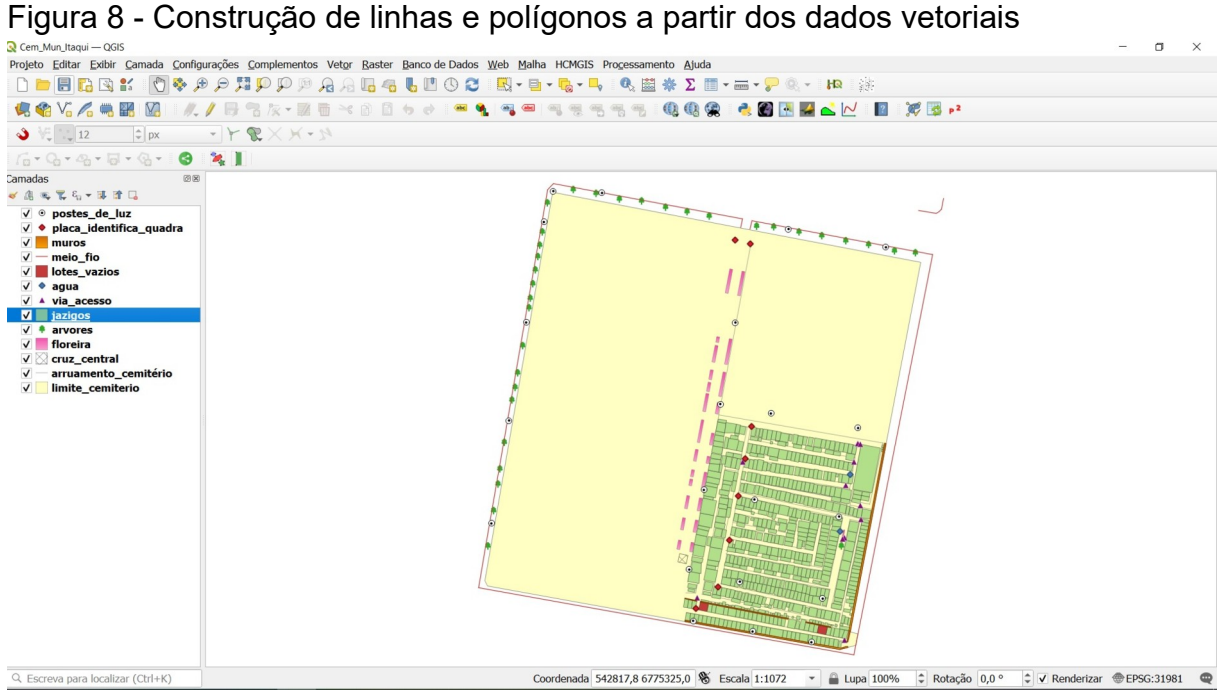

<span id="page-20-0"></span>

Fonte: Relatório de estágio da autora (2023).

Na figura [9](#page-21-0), podemos ver exemplos do arruamento e de como o crescimento de construções irregulares, invadindo a rua, dificultando o acesso de pedestres, mas principalmente dificultando a manutenção do local, enterros e exumações e da procissão durante o cortejo fúnebre.

<span id="page-21-0"></span>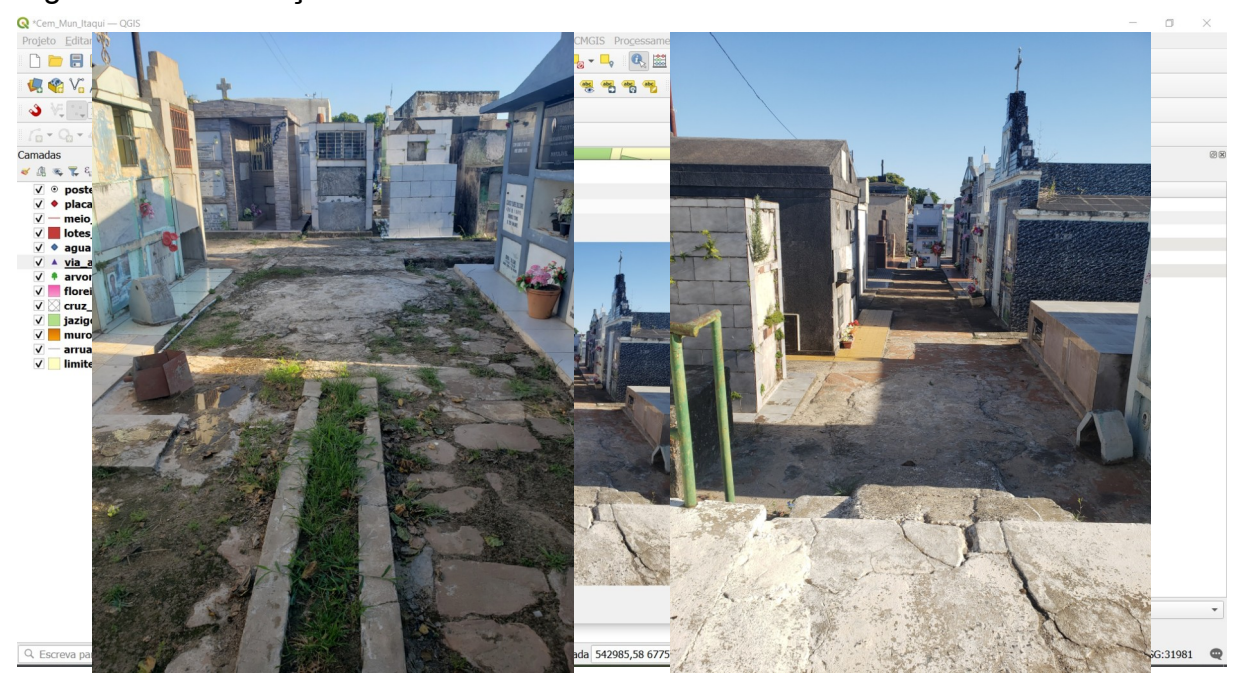

Figura 9 - Visualização de arruamento

Fonte: Elaborada pela autora (2023)

Para ter uma tabela de atributos adequada ao que existe no território do cemitério, foi feita a demarcação das quadras existentes, figura [10](#page-22-0), a quadra número 4 ficou fracionada neste trabalho por ser este parte do cemitério total, com este dado, torna mais fácil a busca do terreno após a criação do código cadastral.

<span id="page-22-0"></span>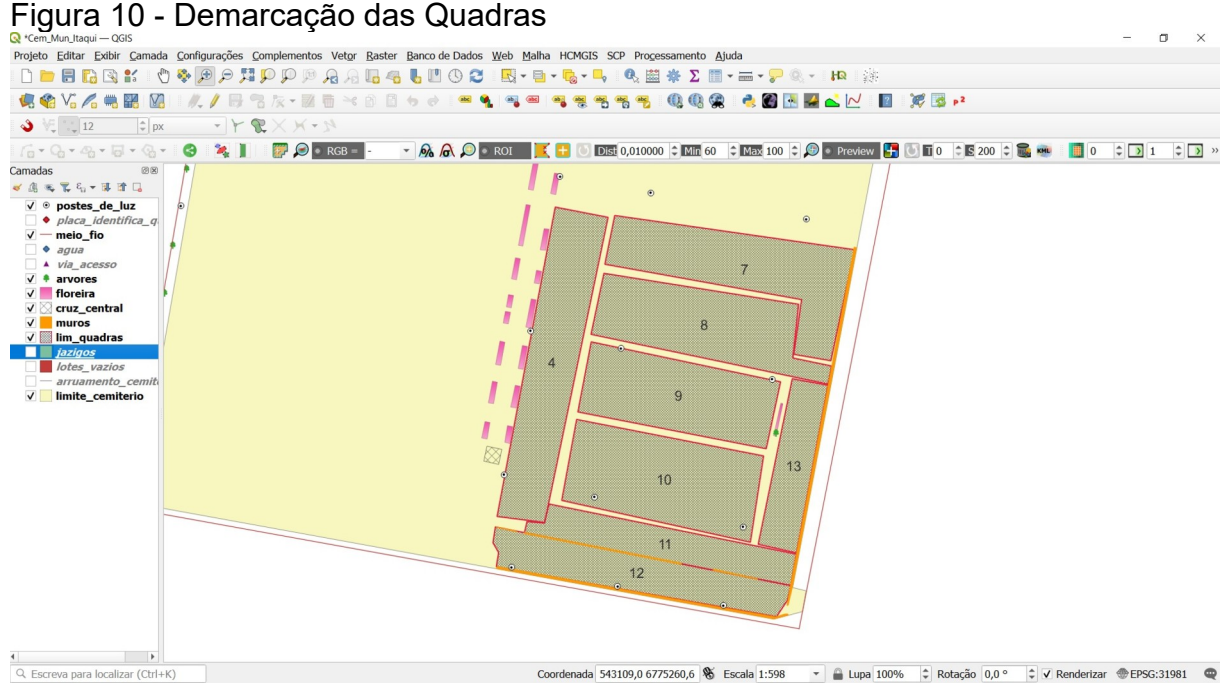

Fonte: Adaptada pela autora (2023).

Na figura [11,](#page-22-1) temos a numeração dos terenos a partir das construções, com isto podemos determinar que uma construção pode estar ocupando um ou mais terrenos. Em destaque a quadra 12 para visualização.

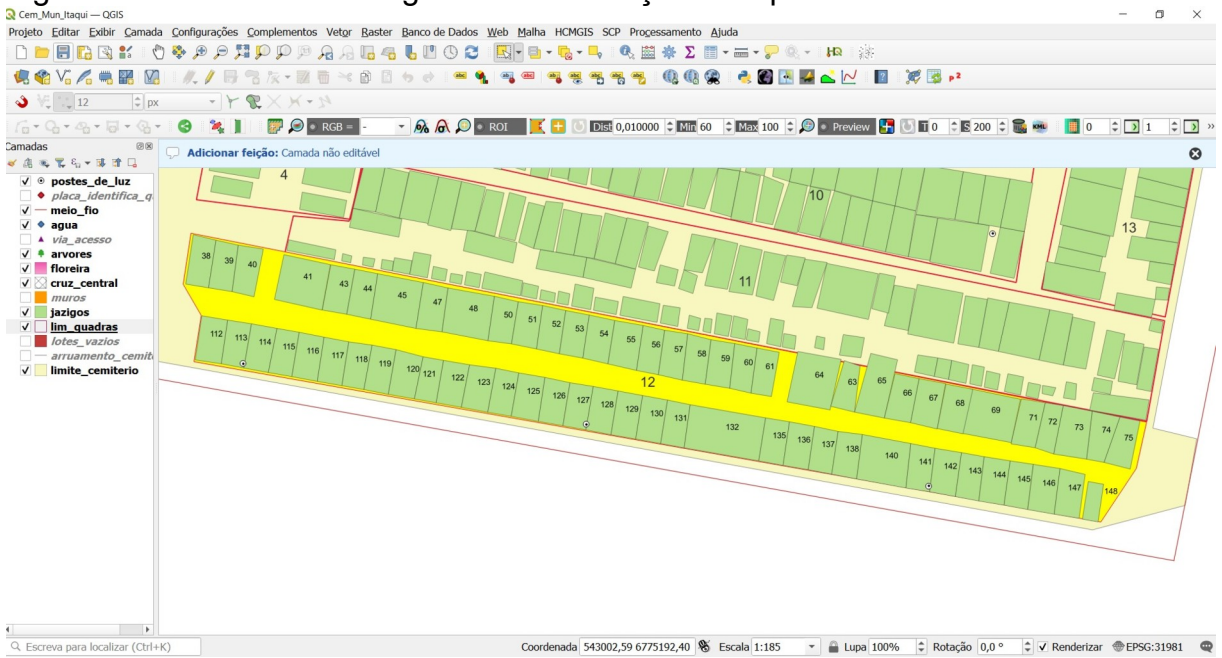

<span id="page-22-1"></span>Figura 11 - Cadastro da imagem das construções na quadra 12

Fonte: Dados com numeração dos terrenos cedido pela Prefeitura Municipal

Já na figura [12,](#page-23-0) temos os terrenos cadastros no sistema legal da prefeitura.

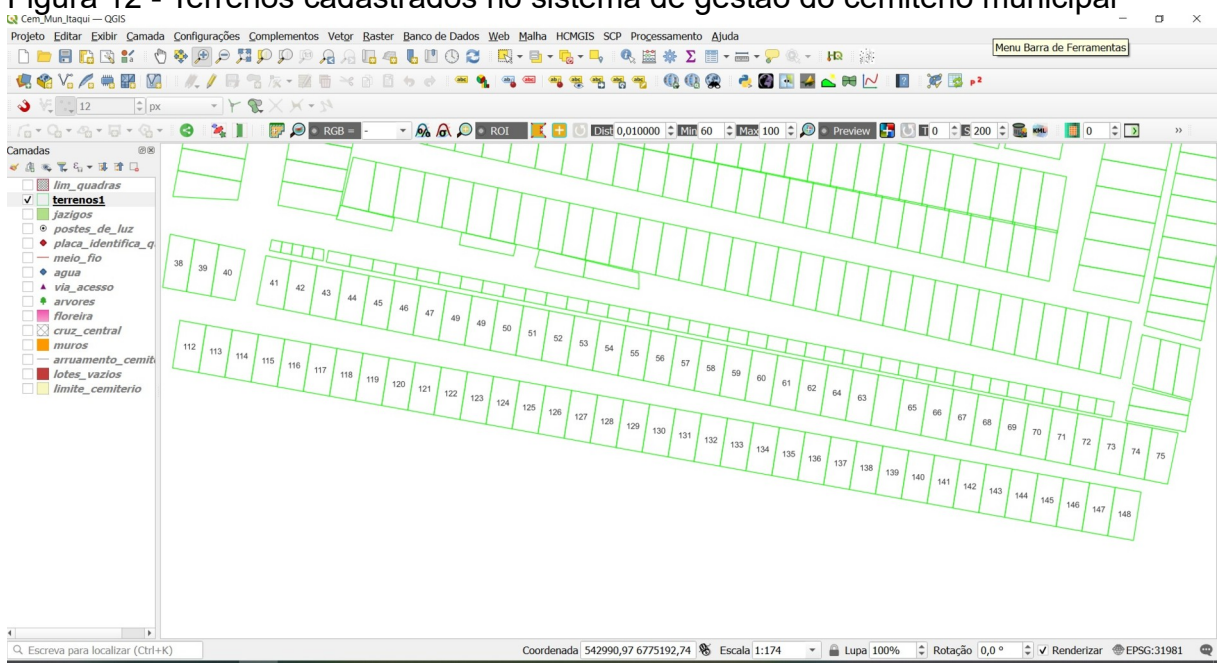

<span id="page-23-0"></span>Figura 12 - Terrenos cadastrados no sistema de gestão do cemitério municipal

Fonte: Dados adaptada pela autora (2023)

Ao sobrepor o cadastro de construções existentes e o cadastro legal dos terrenos, cedido pela gestão do cemitério, figura [13](#page-24-0), notamos divergência em alguns pontos, tanto de tamanho quanto localização.

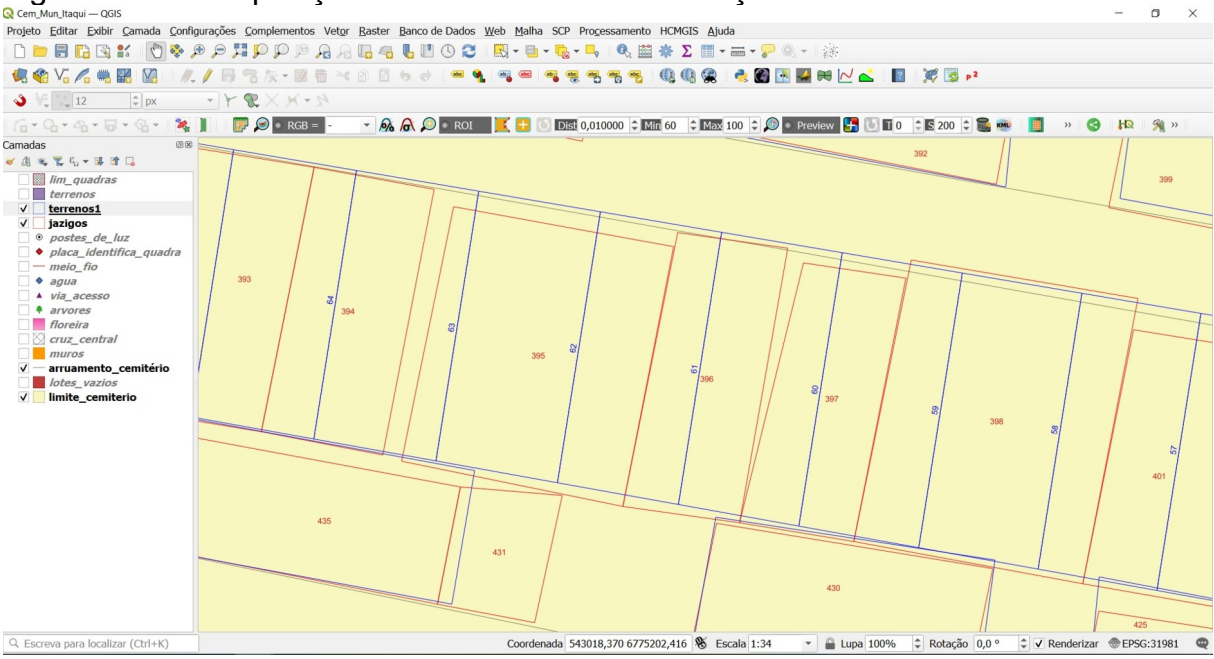

<span id="page-24-0"></span>Figura 13 - Sobreposição dos terrenos e as construções existentes

O polígono em vermelho representa as construções existentes no local, cadastro real, o que tem no terreno, já o polígono em azul representa o cadastro legal, como deveria ser a divisão dos terrenos, segundo cadastro da gestão municipal. O resultado final é um banco de dados geográfico com informações sobre as construções, ruas, quadras e terrenos do cemitério, que pode ser utilizado para consultas futuras sobre a localização e a manutenção das construções. Na figura [14](#page-24-1), a tabela de atributos fornecida pelo software QGis 3.22.14'Biatowieża', foi possível criar parâmetros que atendessem a necessidade no momento e foi de conseguir juntar a informação do cemitério, quadra e terreno, lote, além de outras informações relevantes na parte do sistema de informações.

|                | co jazigos - Total de feições: 594, Filtrada: 594, Selecionada: 0 |               |                      |            |        |         |               |                                  |                   |                   | -                 | □<br>$\times$ |  |
|----------------|-------------------------------------------------------------------|---------------|----------------------|------------|--------|---------|---------------|----------------------------------|-------------------|-------------------|-------------------|---------------|--|
|                | / 2 5 8 1 5 5 × 8 8 6 5 6 7 1 4 9 1 6 6 7 8 9 8 5 6               |               |                      |            |        |         |               |                                  |                   |                   |                   |               |  |
|                | <b>CEMITERIO</b>                                                  | <b>OUADRA</b> | TERRENO <sup>*</sup> | N TIPO JAZ | N FOTO | LARGURA | <b>ALTURA</b> | <b>IMAGEM_ARQ</b>                | <b>TIPO JAZIG</b> | <b>OUANT ANDA</b> | <b>MANUT 2022</b> | <b>CODIGO</b> |  |
|                | C1                                                                | 10            | 240 C                |            | 468    | 2,81    |               | 1,96 data/fotos/jazigos/468.jpg  | <b>CAPELA</b>     | 6 S               |                   | C1.10.240.    |  |
|                | C1                                                                | 12            | 148 S                |            | 597    | 1,03    |               | 1,56 data/fotos/jazigos/597.jpeg | <b>SIMPLES</b>    | 3 N               |                   | C1.12.148.    |  |
|                | C1                                                                | 12            | 147 S                |            | 598    | 1,17    |               | 2,52 data/fotos/jazigos/598.jpeg | <b>SIMPLES</b>    | 4 N               |                   | C1.12.147.    |  |
| $\overline{4}$ | C1                                                                | 12            | 146 S                |            | 599    | 1,09    |               | 3,00 data/fotos/jazigos/599.jpeg | <b>SIMPLES</b>    | 5 S               |                   | C1.12.146.    |  |
|                | C1                                                                | 12            | 145 S                |            | 600    | 1,09    |               | 1,69 data/fotos/jazigos/600.jpeg | <b>SIMPLES</b>    | 3 N               |                   | C1.12.145.    |  |
| 6              | C1                                                                | 12            | 144 S                |            | 601    | 1,07    |               | 1,87 data/fotos/jazigos/601.jpeg | <b>SIMPLES</b>    | 3S                |                   | C1.12.144.    |  |
|                | $7 \quad C1$                                                      | 12            | 143 S                |            | 602    | 1,04    |               | 1,60 data/fotos/jazigos/602.jpeg | <b>SIMPLES</b>    | 3N                |                   | C1.12.143.    |  |

<span id="page-24-1"></span>Figura 14 - Tabela de atributos

Fonte: adaptada pela autora (2023)

Fonte: adaptada pela autora (2023)

No quadro [1,](#page-25-0) está a sugestão construída após pesquisa a ser utilizado como um formulário para preenchimento informatizado que gerará um banco de dados digital, com várias informações relevantes para a gestão do cemitério poder utilizálas na tomada de decisão. Com estas informações padronizadas e catalogadas será possível localizar com mais segurança o local de sepultamento e até mesmo as condições do sepultado, dendo uma atenção maior com casos infecciosos por exemplo, promovendo a segurança do local e s do próprio prestador de serviço dentro do cemitério, até mesmo na futura exumação.

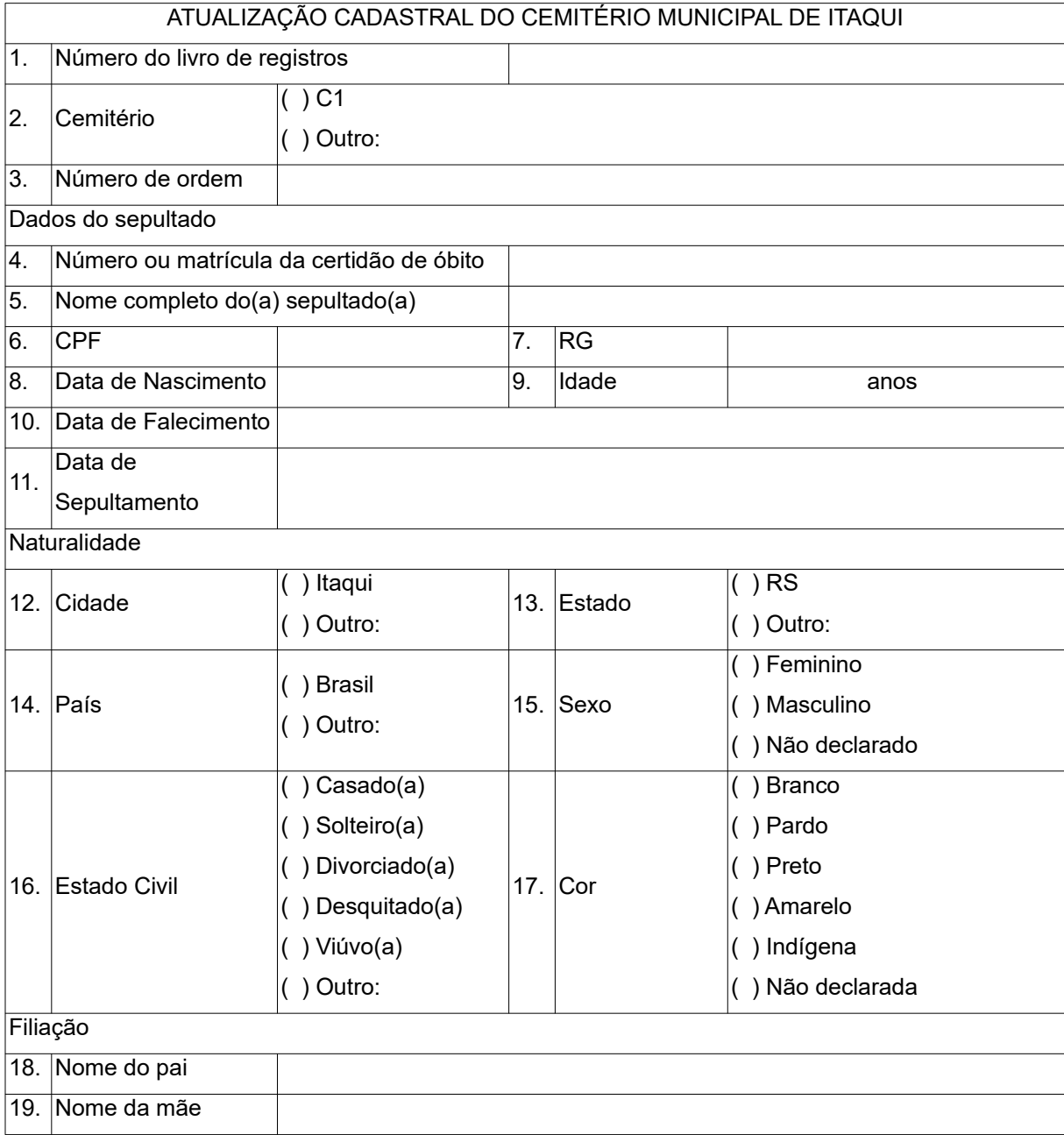

<span id="page-25-0"></span>QUADRO 1 - Perguntas para a confecção do formulário

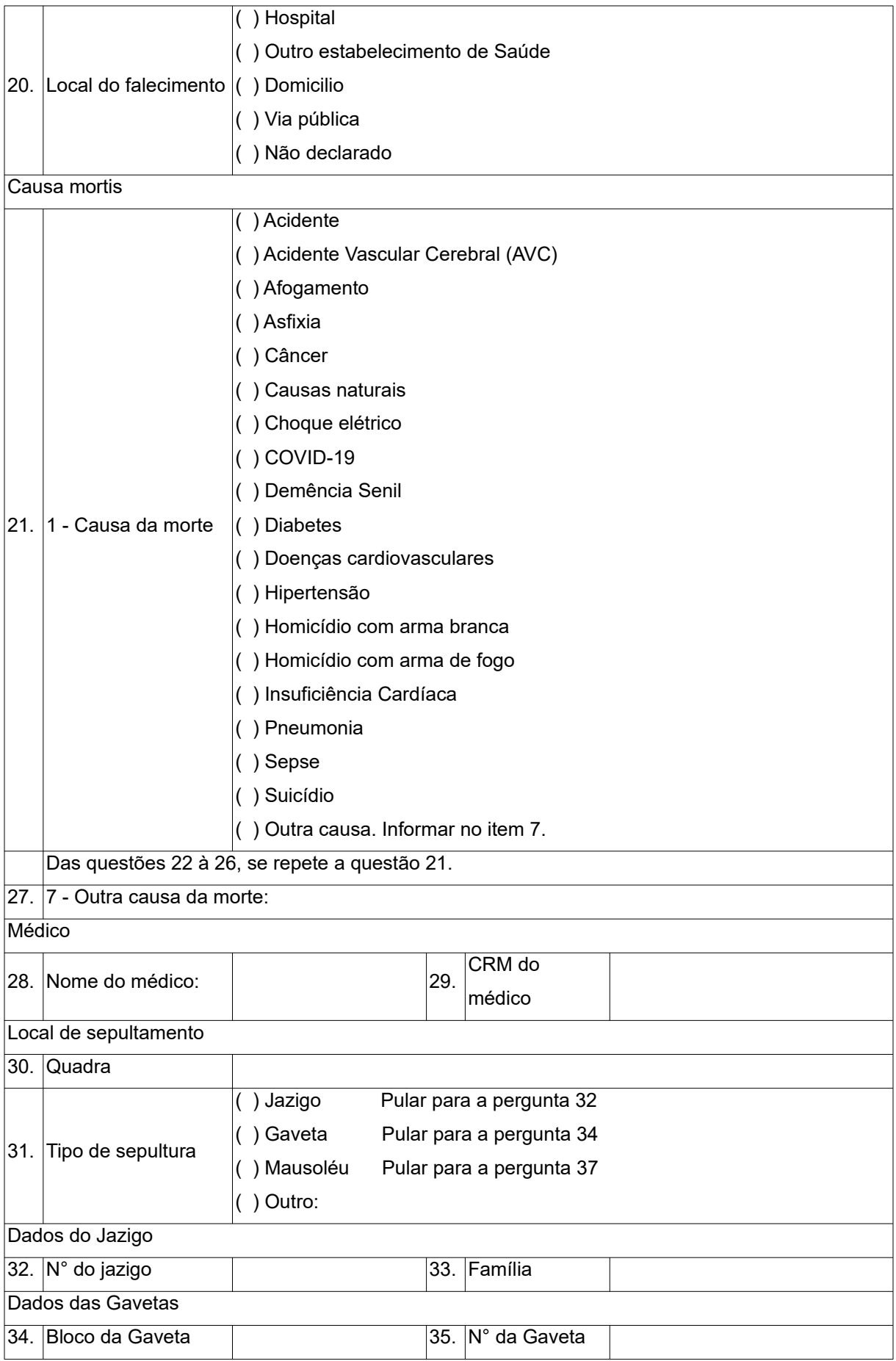

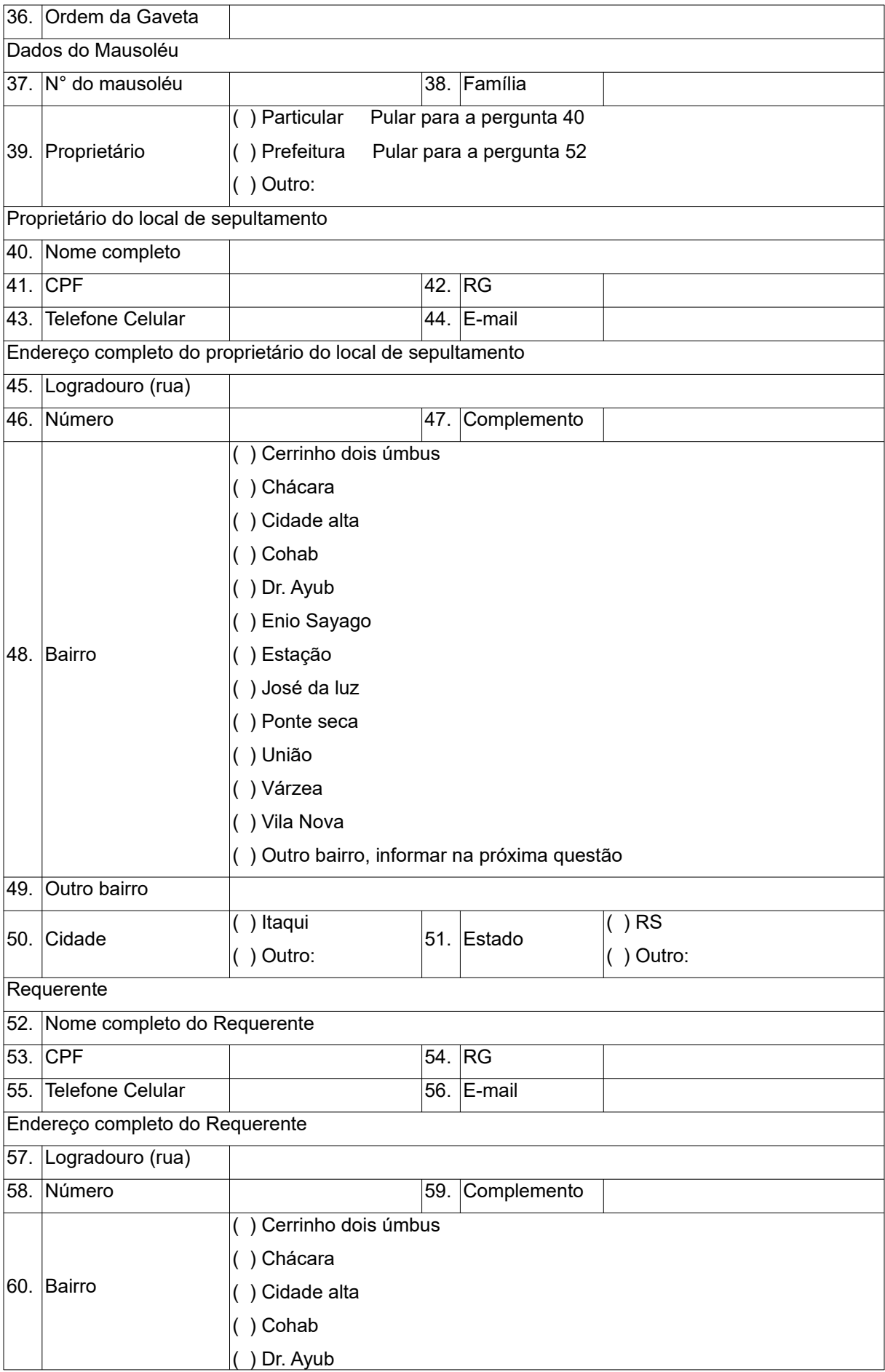

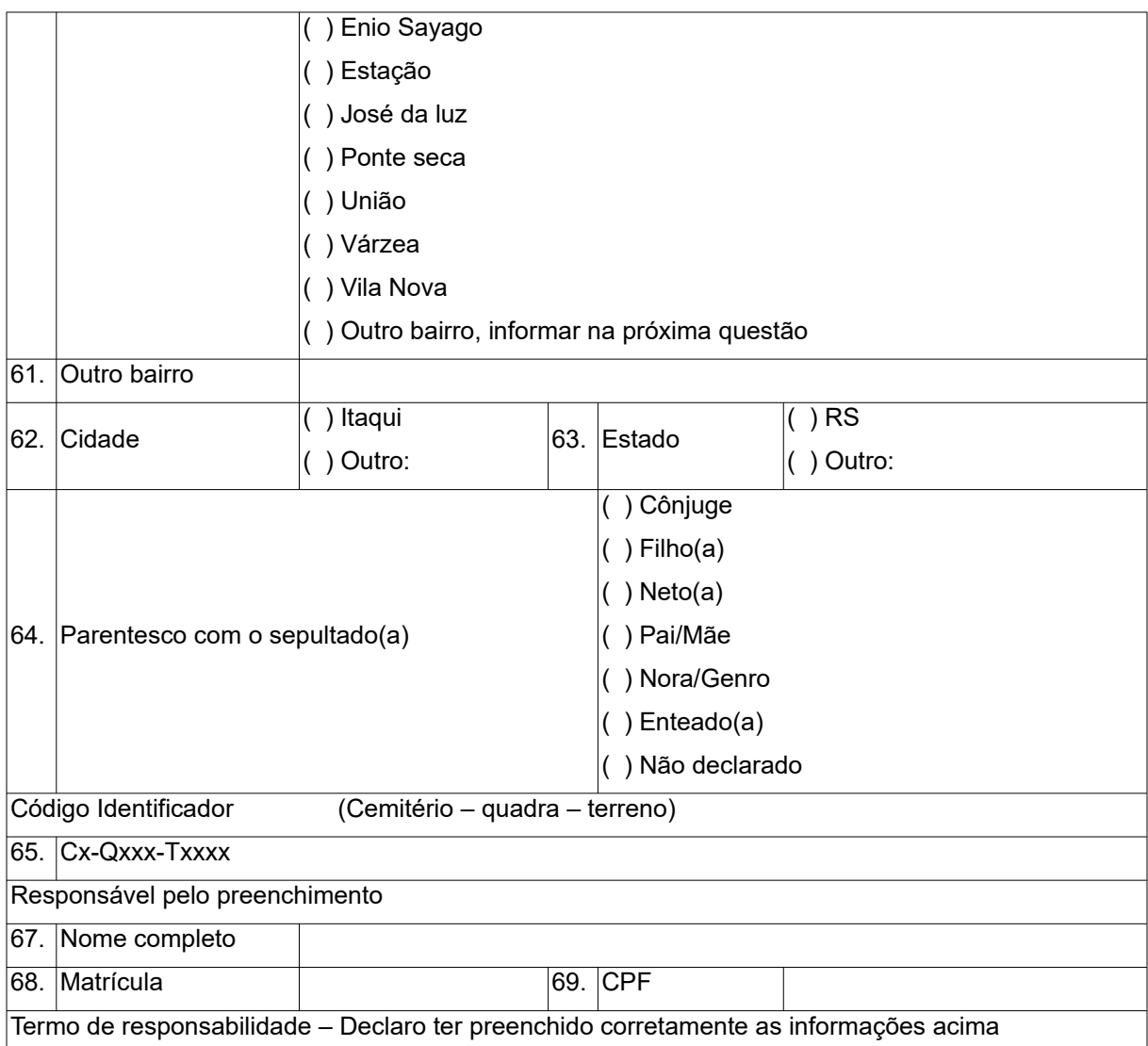

Fonte: Formulário criado pela autora (2023)

Uma discussão importante que pode ser extraída desta pesquisa é a importância do uso de geotecnologias e sistemas informatizados na gestão de cemitérios e espaços públicos em geral. Outra discussão relevante é sobre a importância do cadastro técnico multifinalitário para a construção de um sistema de informação geográfica para uma gestão adequada do espaço físico do cemitério, permitindo uma melhor organização e manutenção das construções e jazigos.

# <span id="page-28-0"></span> **5 CONCLUSÃO**

Um sistema de informações geográficas desempenha um papel fundamental na gestão de um cemitério, pois reúne e íntegra dados diversos em um único banco

de dados, proporcionando uma representação da área de estudo. No contexto do cemitério municipal de Itaqui, RS, é essencial desenvolver um sistema de informações geográficas que identifique a localização das construções existentes, realize o cadastro dos terrenos com a divisão legal e proponha um sistema informatizado para o registro dos sepultados, além dos terrenos e construções. Essa proposta visa preencher a lacuna de informações inadequadas e contribuir para uma gestão eficiente do cemitério, promovendo o bem-estar da comunidade. Como continuação deste trabalho, sugere-se a inclusão de uma nova camada de informações contendo o histórico dos sepultados em cada construção previamente classificada. Dessa forma, o sistema abrangerá não apenas quadras, terrenos e construções, mas também fornecerá um registro detalhado dos indivíduos sepultados, enriquecendo ainda mais a base de dados e facilitando a gestão e consulta dessas informações no futuro.

# <span id="page-30-0"></span>**REFERÊNCIAS**

AMORIM, A., PELEGRINA, M. A., and JULIÃO, R. P. Cadastro e gestão territorial: uma visão luso-brasileira para a implementação de sistemas de informação cadastral nos municípios [online]. São Paulo: Editora Unesp Digital, 2018, 131 p. ISBN: 978-85-9546-282-3.https://doi.org/10.747 6/9788595462823. Acesso em novembro de 2022.

ASSOCIAÇÃO BRASILEIRA DE NORMAS TÉCNICAS. NBR 13133: execução de levantamento topográfico-Procedimento. Ano 2021. Disponível em: <https://www.gedweb.com.br/ap licacao/usuario/asp/ resultado\_avancado.asp>. Acesso em 3 de maio de 2022.

BRASÍLIA (DF). Ministério da Saúde. Declaração de Óbita 3ª edição. 2009. Disponível em: <chrome-extension://efaidnbmnnnibpcajpcglclefindmkaj/https://bv sms.saude.gov.br/bvs/publicacoes/declaracao\_obito\_3ed.pdf>. Acesso em novembro de 2022.

CÂMARA, G.; QUEIROZ, G. R. Arquitetura de sistemas de informação geográfica. Introdução à ciência da geoinformação. Cap. 3. Livro Online. Inpe. 2001. Disponível em: <http://www.d pi.inpe.br/gilberto/livro/>. Acesso em 17 junho de 2022.

MUNIEWEG, F. R. Aplicação de técnicas cadastrais no cemitério municipal de Itaqui, RS. Relatório de estágio. Universidade Federal do Pampa. Curso de Engenharia Cartográfica e de Agrimensura, Itaqui, RS, 2023.

PEREIRA, J. A. M. Finanças públicas municipais: relação de dependência entre receita transferida e receita própria d municípios do estado do Rio Grande 126 AMILTON AMORIM, MARCOS AURÉLIO PELEGRINA, RUI PEDRO JULIÃO do Sul. Disponível em: <http://www.fee.rs.gov.br/sitefee/downl oad/eeg/1/mesa\_9 pereira.pdf>. Acesso em março de 2023.

PORTO ALEGRE (RS). Corregedoria Geral da Justiça. Consolidação normativa notarial e registral 2020. Disponível em: <chrome-extension://efaidnbmnnnibpca jpcglclefind mkaj/htt ps://www.tjrs.jus.br/static/2022/01/Consolidacao-Normativa-Notarial-Registral-2022-TEXTO-INTEGRAL-25-01-2022.pdf>. Acesso em novembro de 2022.

ROSÉS, M. Conceptos para implementar aplicaciones georeferenciadas para Internet. Curso de Geomática. Barcelona: Codima. 2004.